A98

**1.** 安全防范 **2.** 菜单结构 **3.**  $3.1$  $3.2$  $3.3$  $3.3.1$  $3.3.2$  $3.4$ **4.** 使用前说明  $4.1$  SIM 4.2 SIM 4.2.1 **SIM** 4.2.2 SIM  $4.2.3$  $4.2.4$  $4.3$  $4.4$  $4.5$ **5.** 快速使用指南  $5.1$  $5.1.1$  $5.1.2$ 5.2 PIN  $5.3$ 5.4  $5.5$  $5.6$ 5.7 **6.** 菜单功能介绍  $6.1$  SIM  $6.2$  $6.3$ 6.4 WAP 6.5  $6.6$ 6.7  $6.8$ 6.9  $6.10$  $6.11$ 

 $1.$ 

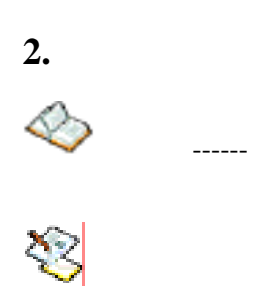

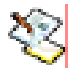

 $\Diamond$ 收件箱 草稿 选项

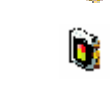

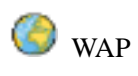

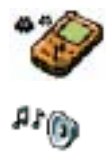

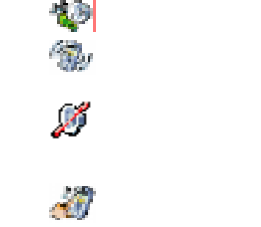

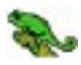

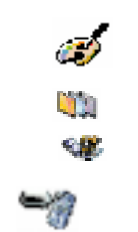

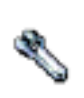

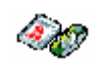

Ą

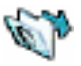

主频道信息

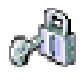

 PIN **NP** PIN2  $\mathbf{r}_{\mathbf{r},j}$  $\overline{u_{0}}$ ٣

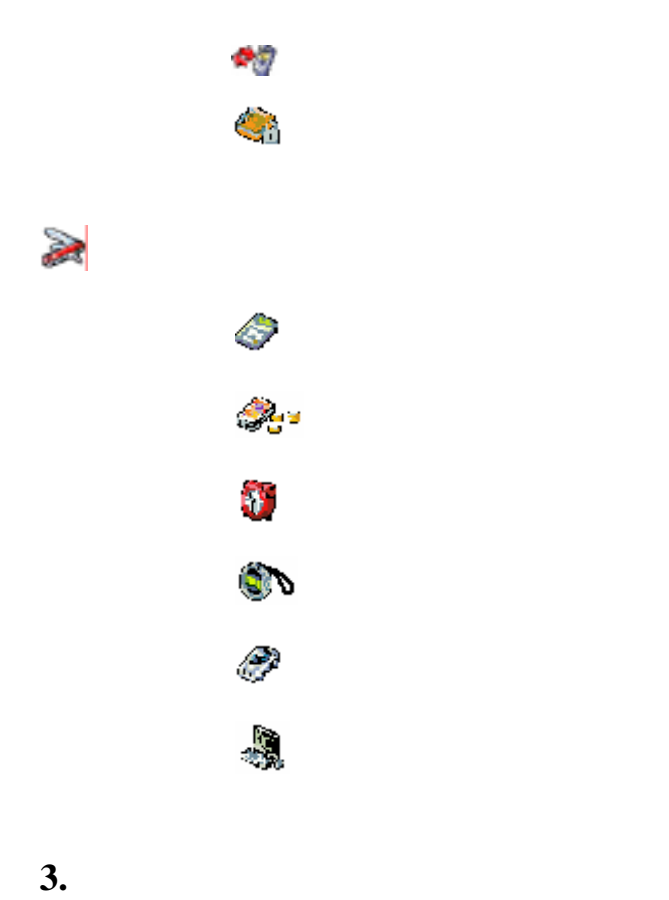

 $3.1$ 

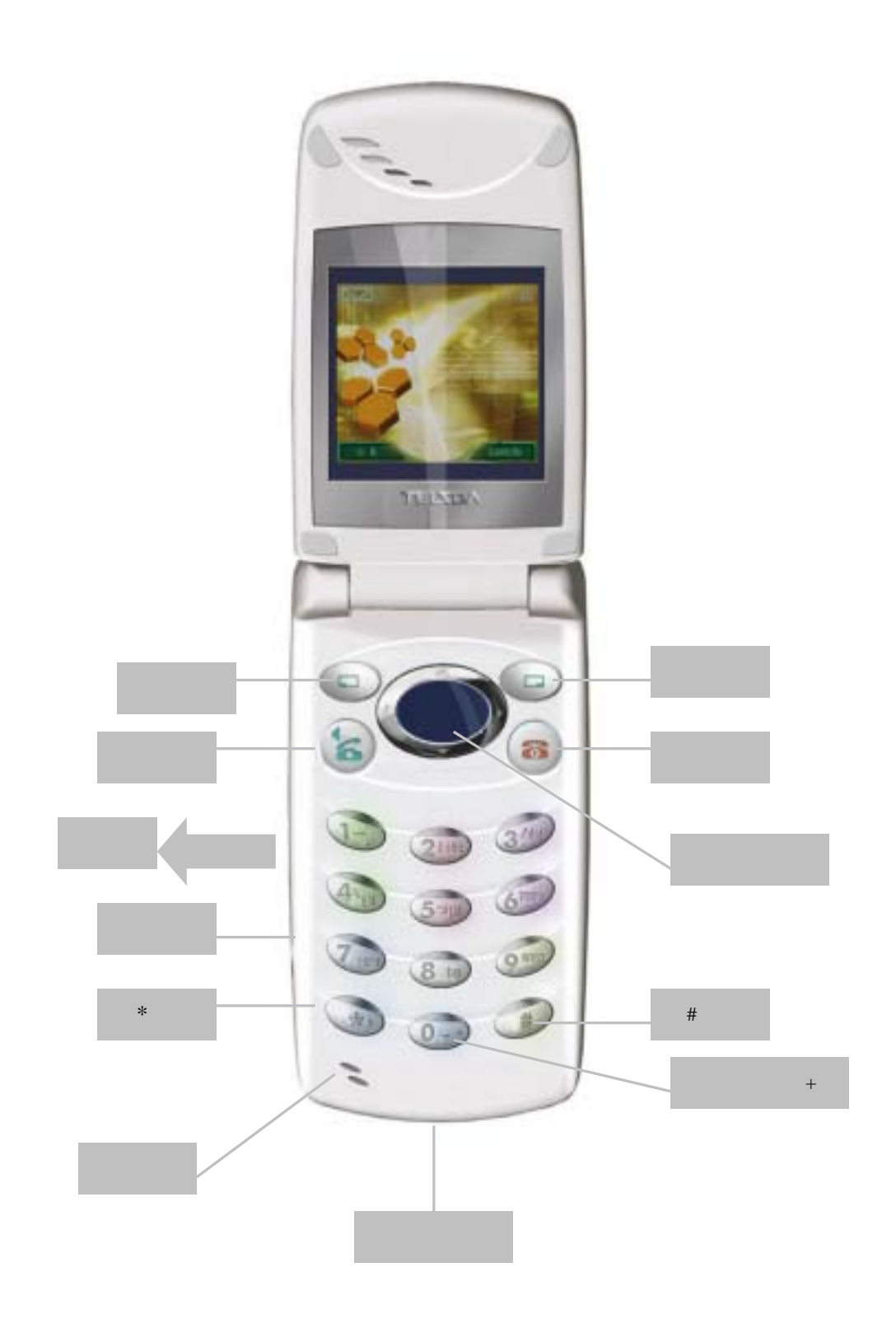

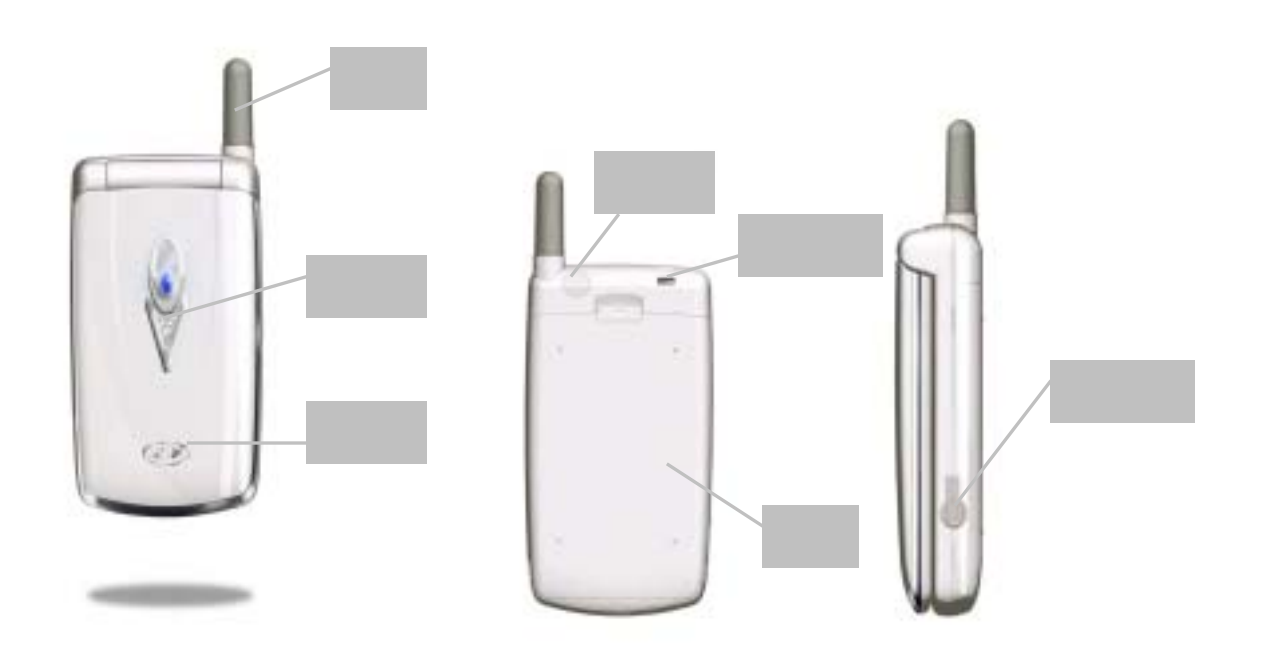

**3.2** 待机状态显示

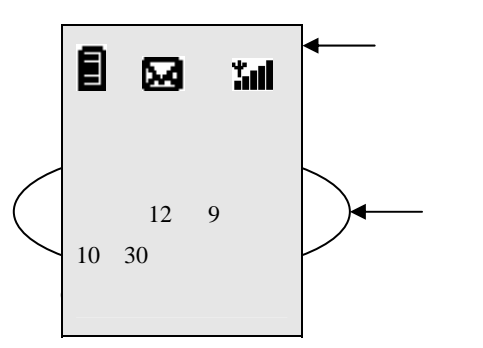

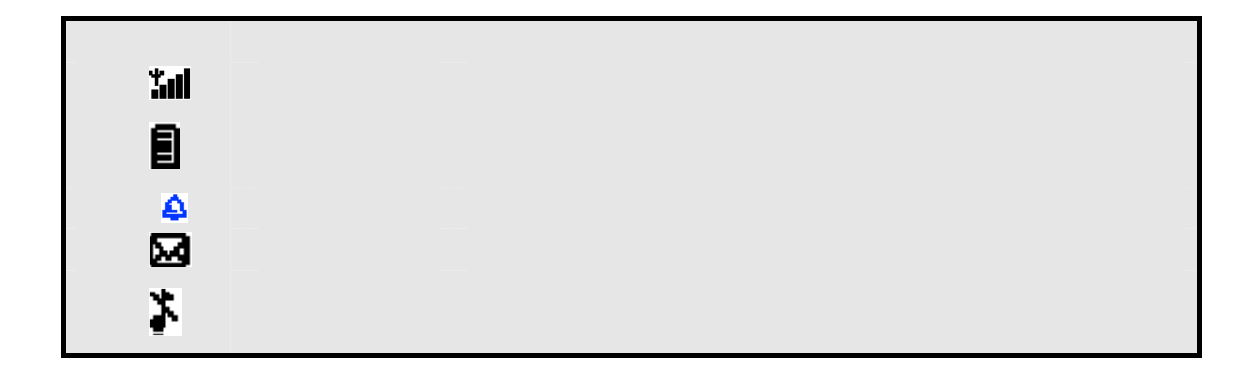

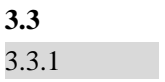

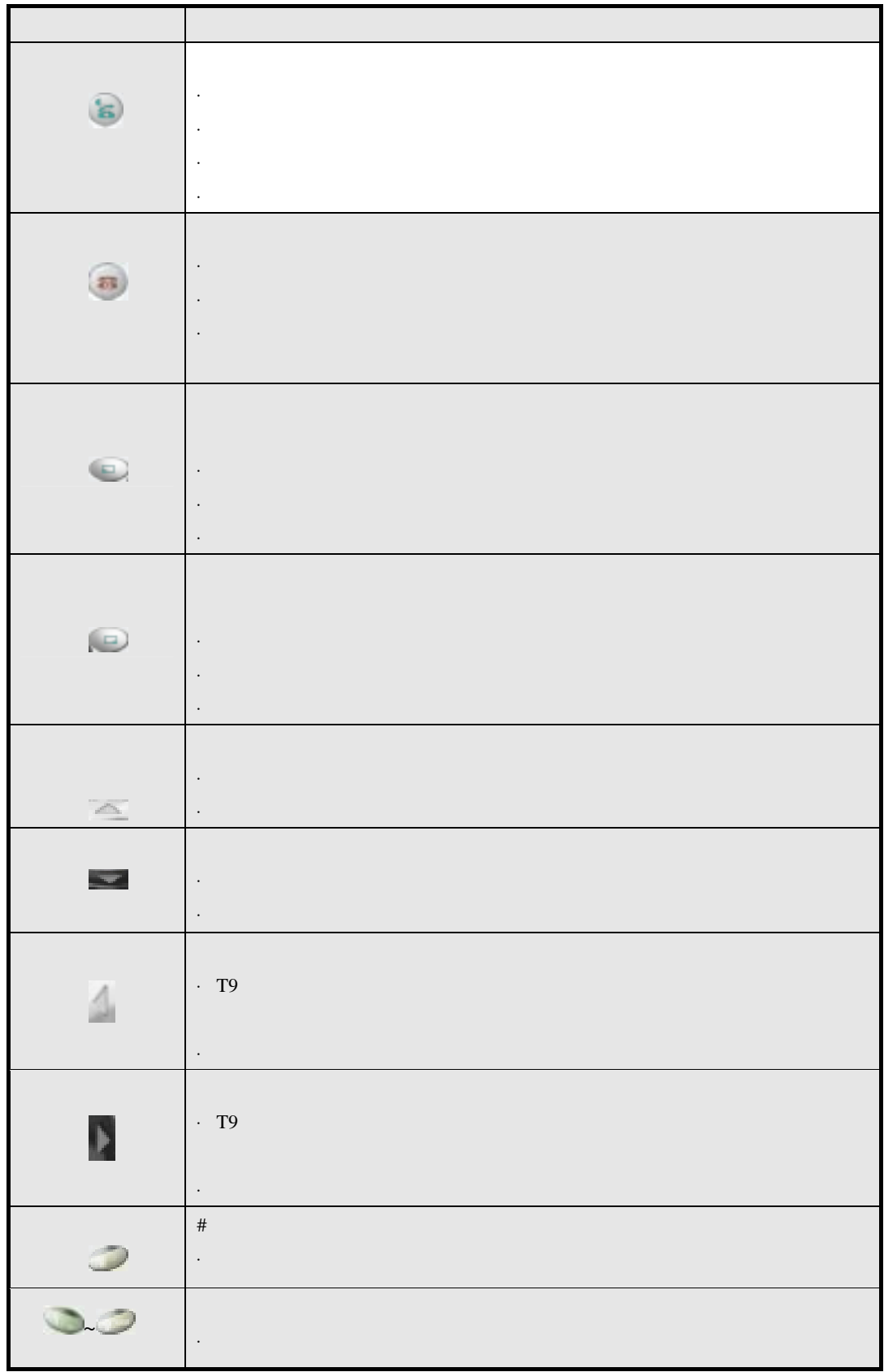

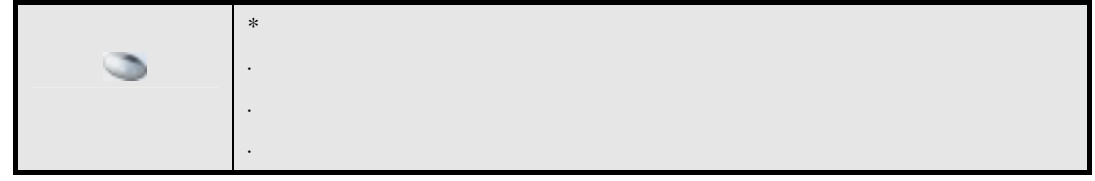

 $3.3.2$ 

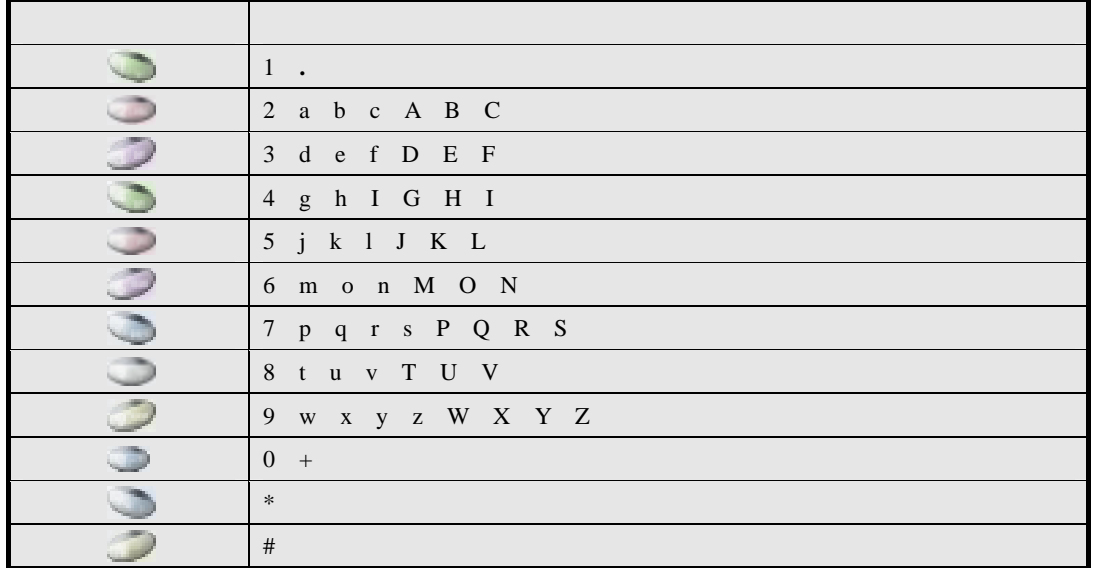

### 3.4

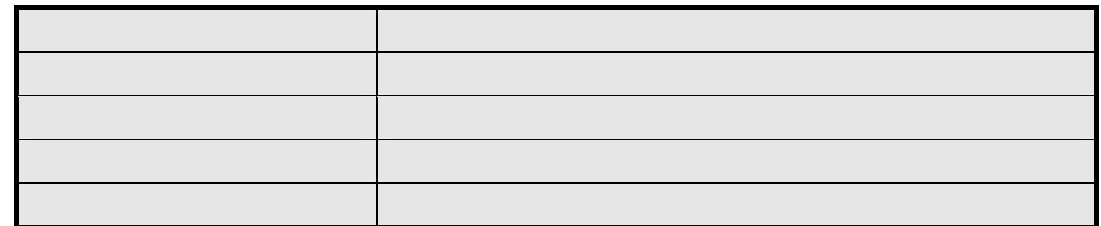

### **4.** 使用前说明

### **4.1 SIM**

#### $SIM$

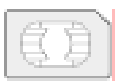

### PIN Personal Identification Numbers , SIM

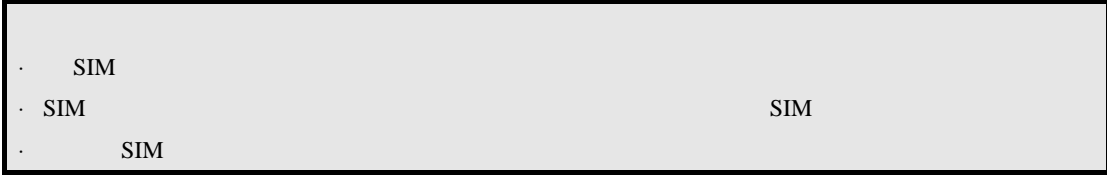

#### **4.2** 如何安装电池和使用 **SIM** 卡

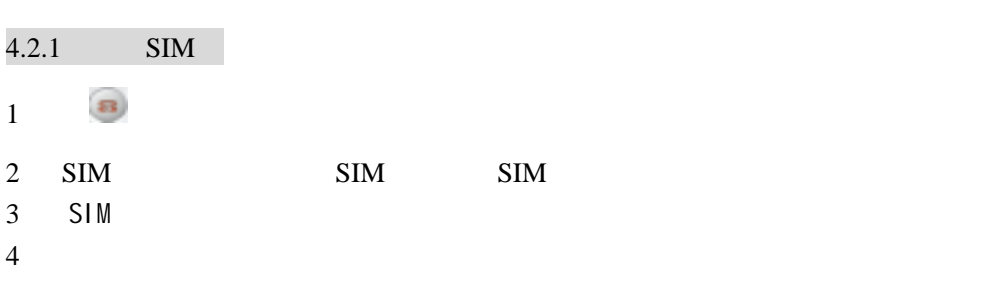

# $4.2.2$  SIM  $1$   $\Omega$

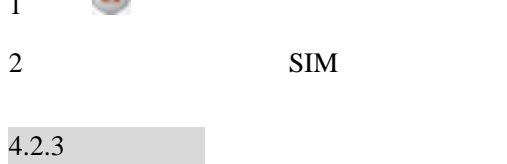

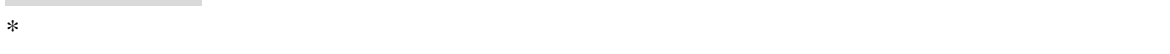

## $4.2.4$

 $\star$ 

#### $4.3$

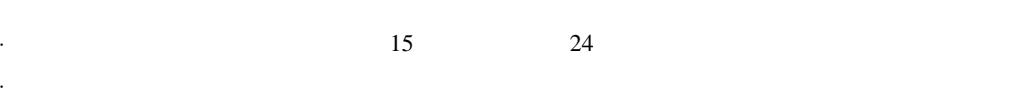

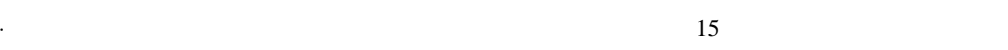

- ·手机长时间不使用,电池电量自然损耗。
- $\star$
- $\star$
- $\star$
- $\star$  $\star$
- 

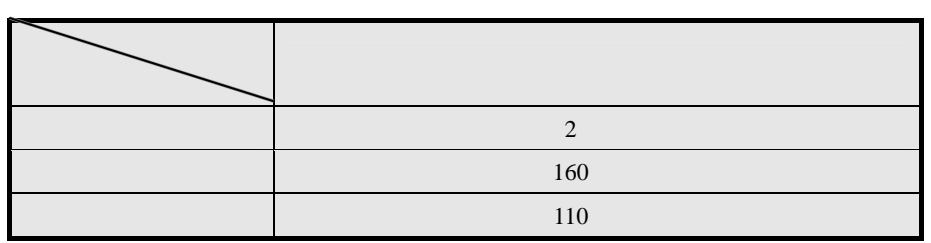

 $*$ 

 $*$ 

**4.5** 如何有效使用电池

- $*$  and  $*$  and  $*$  and  $*$  and  $*$  and  $*$  and  $*$  and  $*$  and  $*$  and  $*$  and  $*$  and  $*$
- $*$  15 24
- $*$  \* 充电器不用时,应切断电源。
	-
- **\*** 2008年10月20日 10月20日 10月20日 10月20日 10月20日 10月20日 10月20日 10月20日 10月20日 10月20日 10月20日 10月20日 10月20日 10月20日 10月20日 10月20日 10月20日 10月20日 10月20日 10月20日 10月20日 10月20日 10月20日 10月20日 10月20日 10月20日 10月20日 10月20日 10月20日 10月20日 10
	- $*$
	- $*$
	- $*$
	- $*$
	- $*$
	- $*$  00 $*$  $*$

# **5.** 快速使用指南

 $5.1$ 

## $5.1.1$

打开手机,将出现一个短暂的开机显示过程。

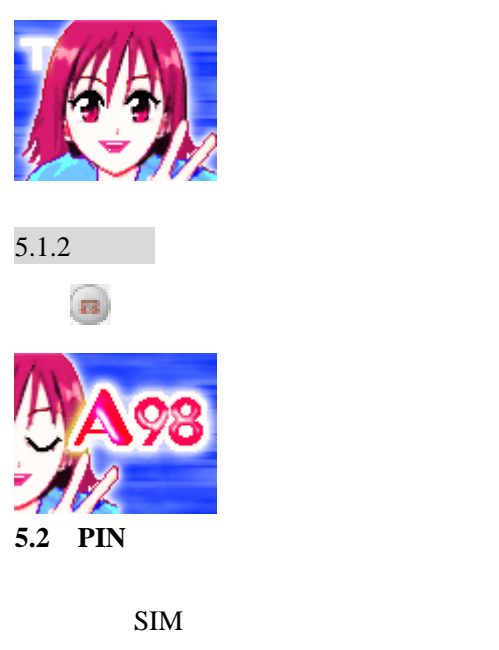

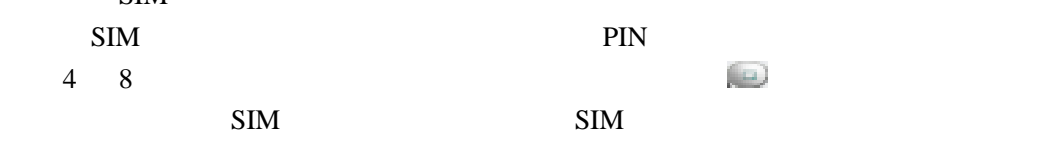

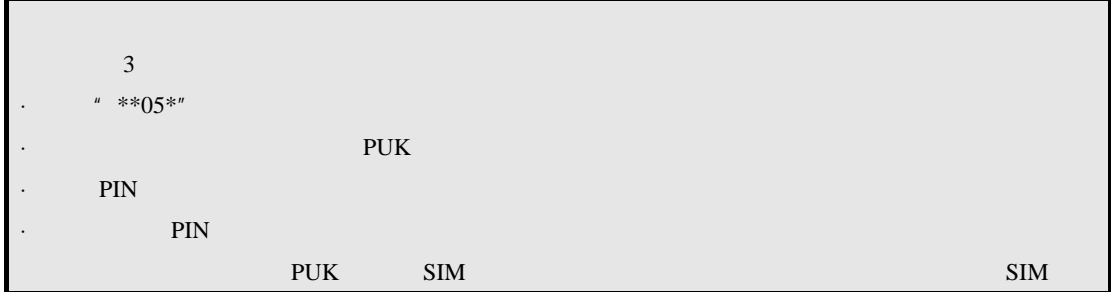

5.3

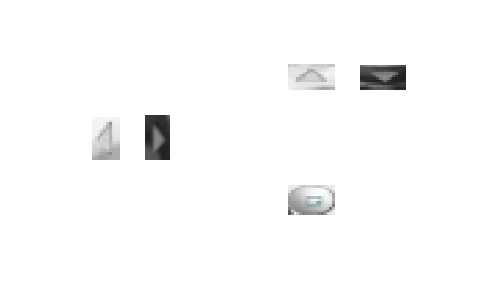

 $5.4$ 

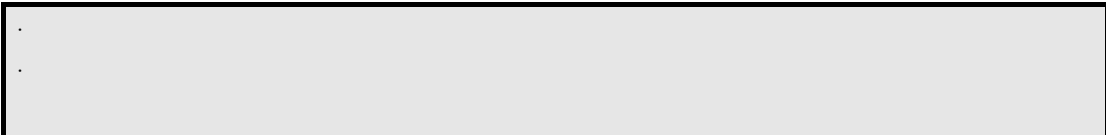

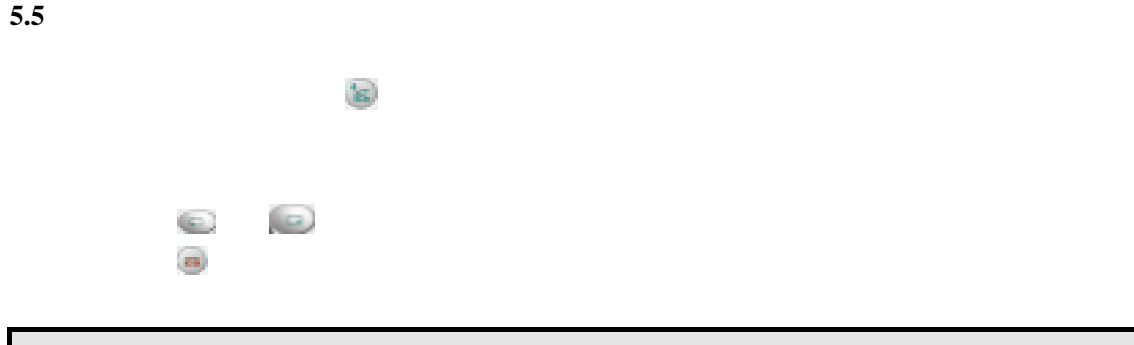

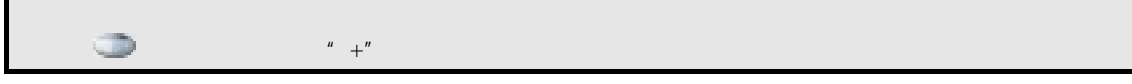

**5.6** 接听电话

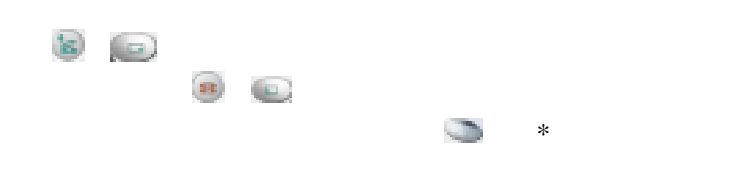

5.7

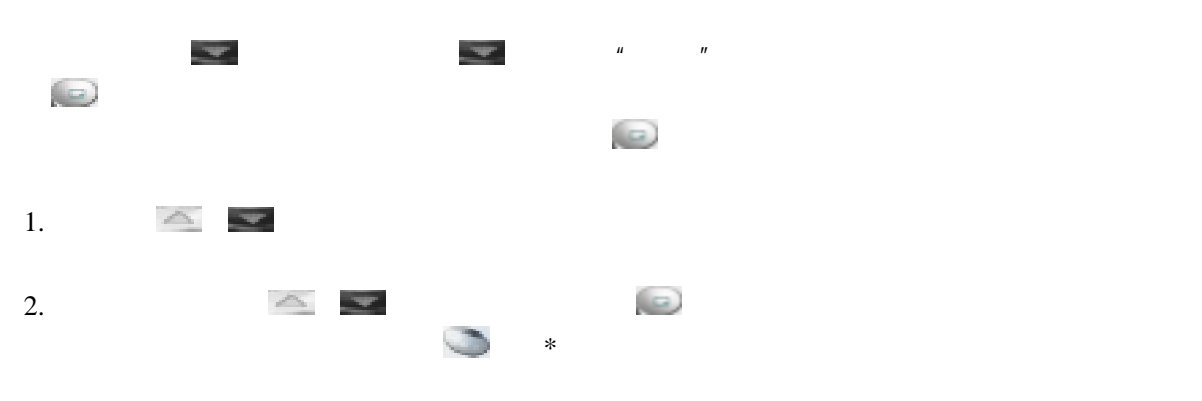

3.  $\bullet$  $^{\prime\prime}$  +"

# **6.** 菜单功能介绍

**6.1 SIM (STK)** 

 $SIM$ 

# 45  $6.2$  $SIM$  SIM  $SIM$  $SIM$  $\mathbf{E}_{\text{SIM}}$ Ò  $\mathbf{B}\mathbf{E}_{\mathrm{SIM}}$

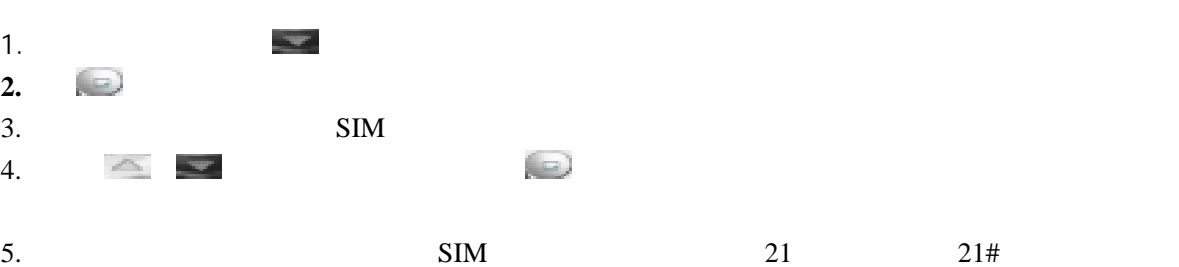

 $21*$ 

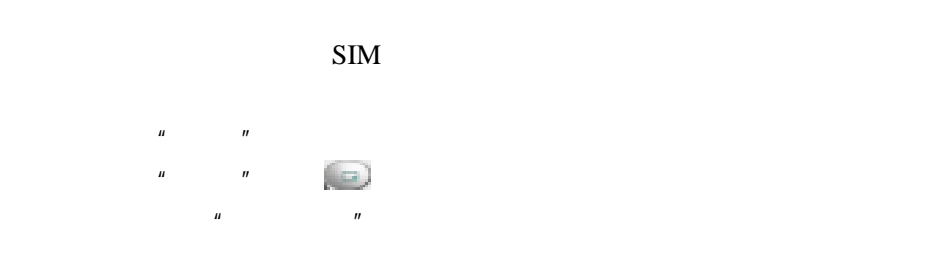

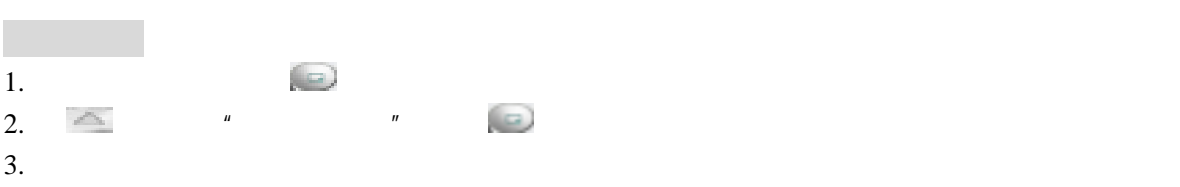

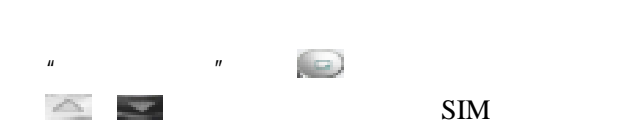

 $\omega$ 

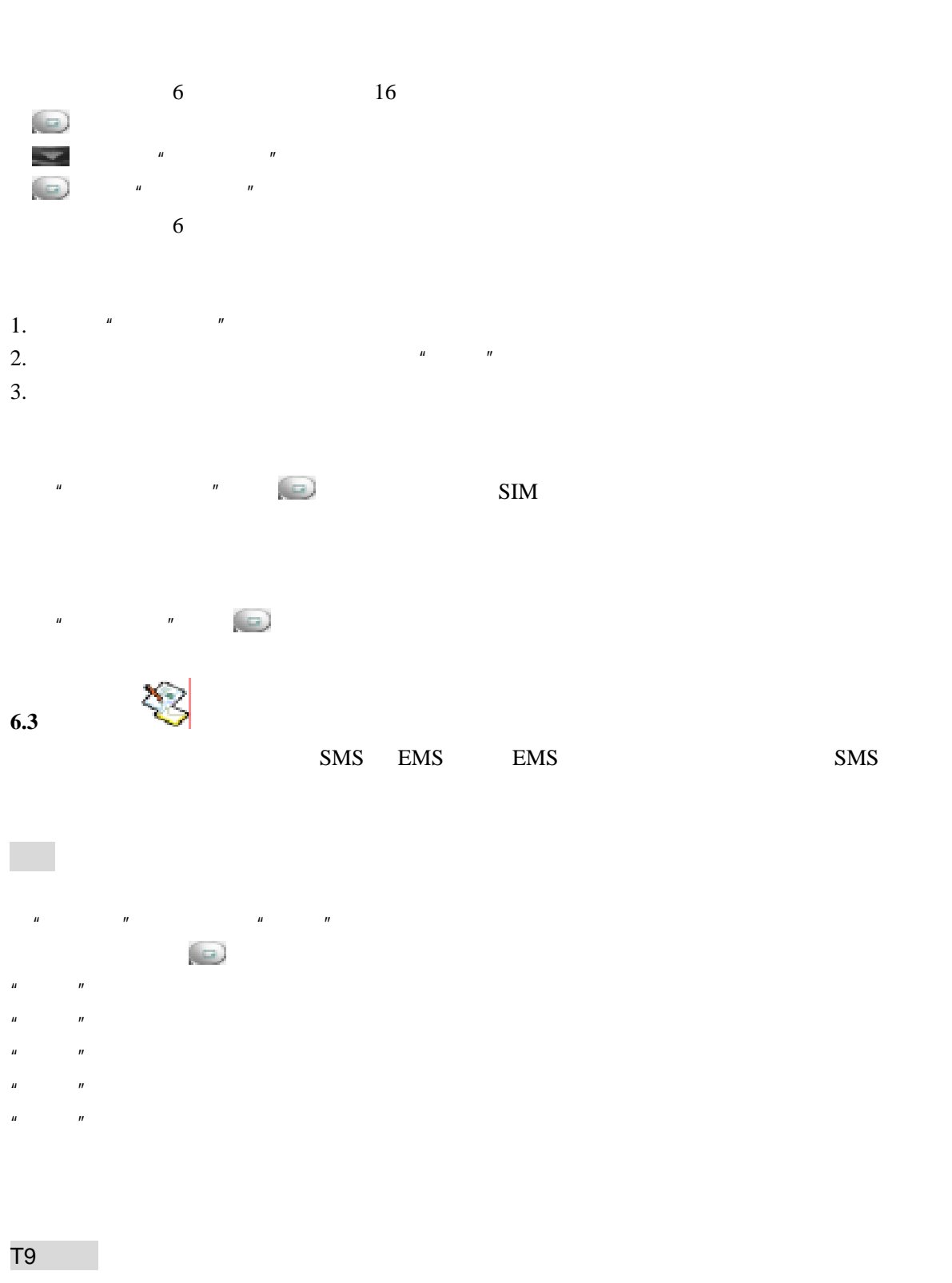

T9  $\frac{u}{\sqrt{2}}$   $\frac{u}{\sqrt{2}}$   $\frac{u}{\sqrt{2}}$   $\frac{u}{\sqrt{2}}$   $\frac{u}{\sqrt{2}}$ to the Term of the Term of the Term of the Term of the Term of the Term of the Term of the Term of the Term of T9  $\Box$ 

次与其相应的数字键,无需理会该字母在按键上的排列位置。如有多种选项,按 键可选择您要

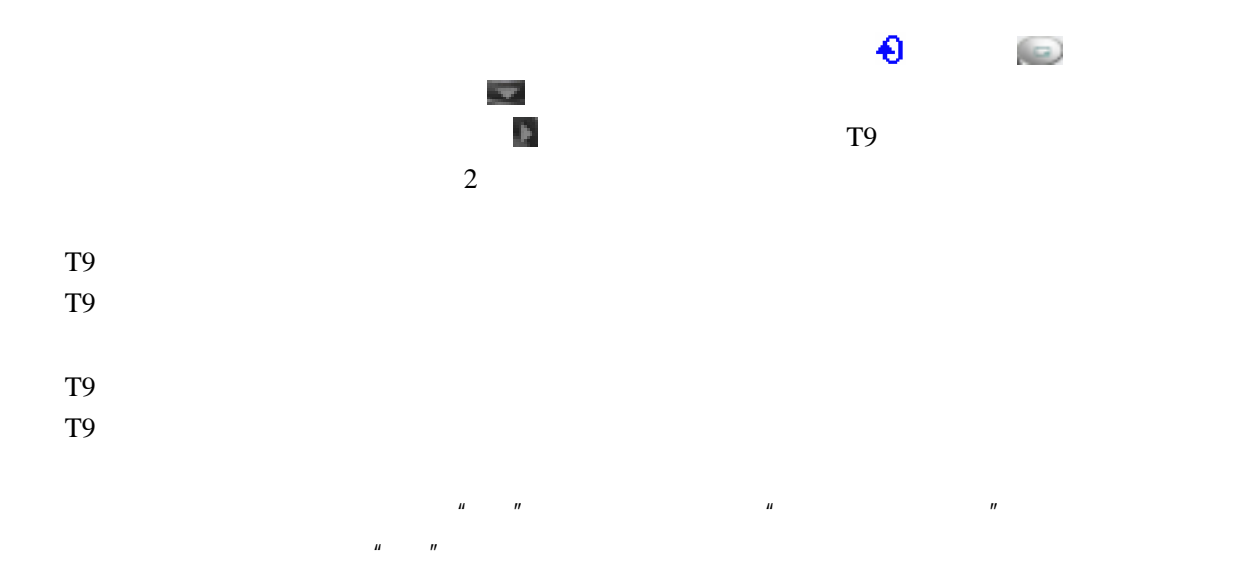

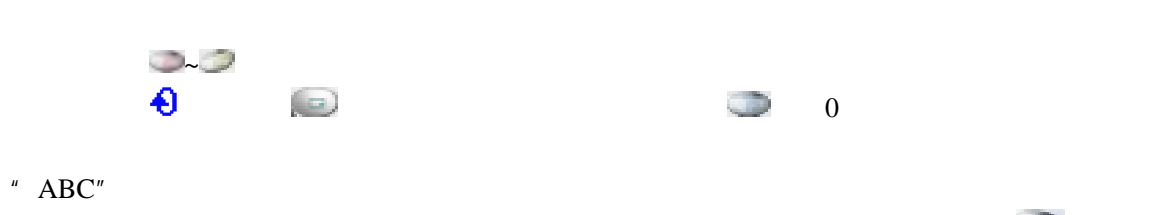

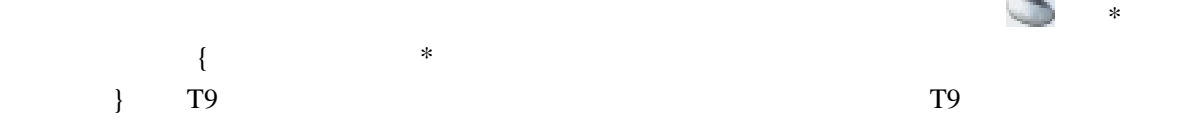

## $^{\prime\prime}$  123"

草稿

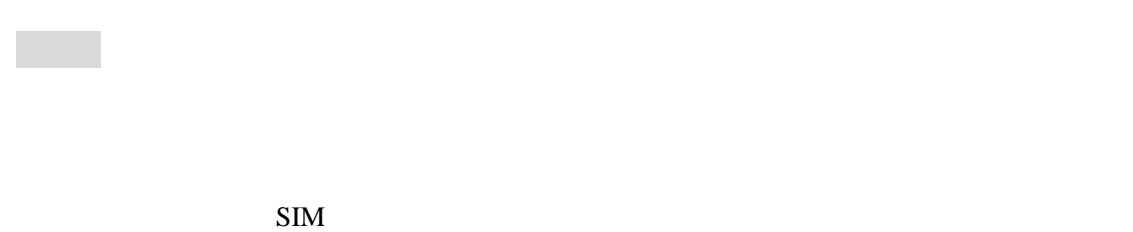

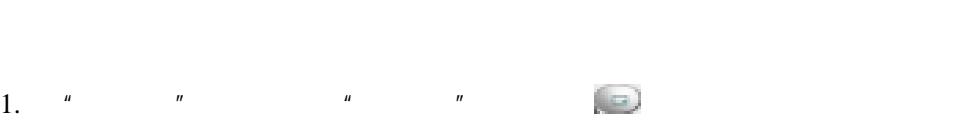

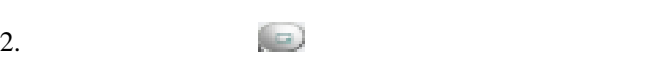

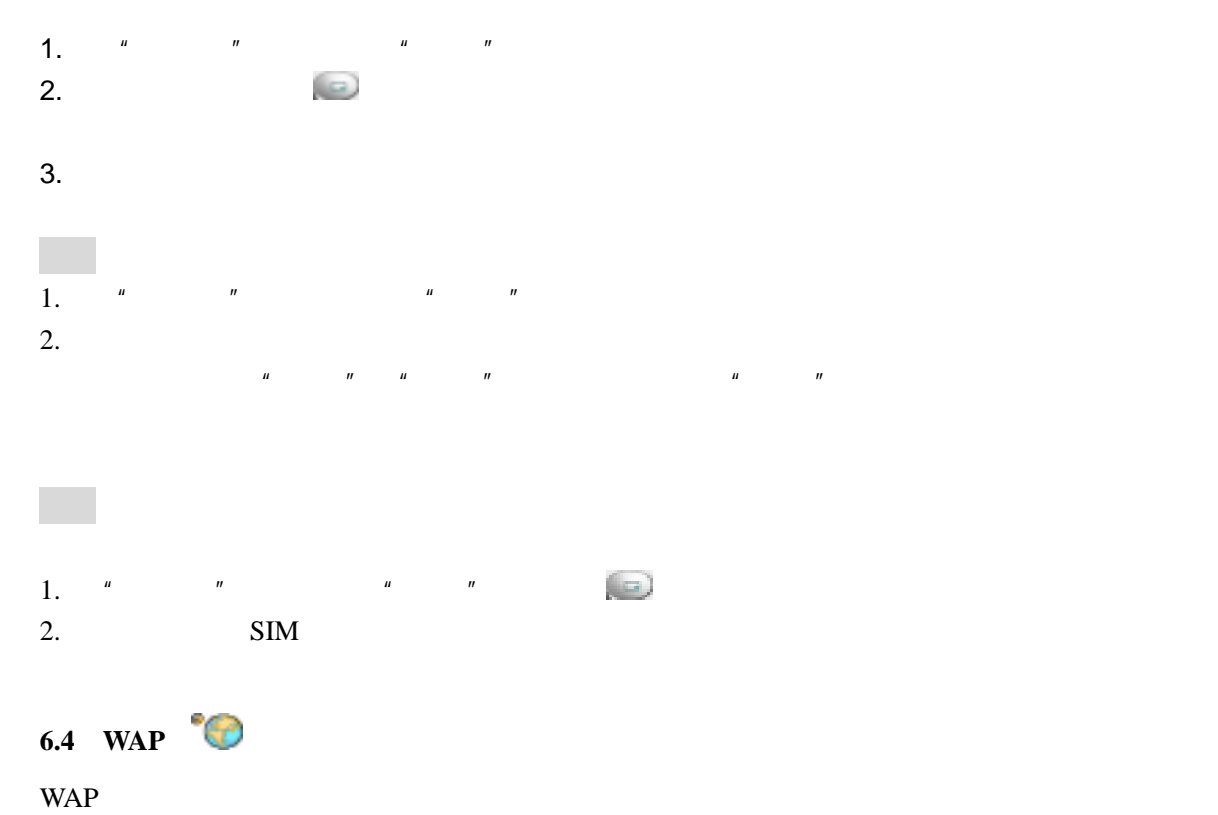

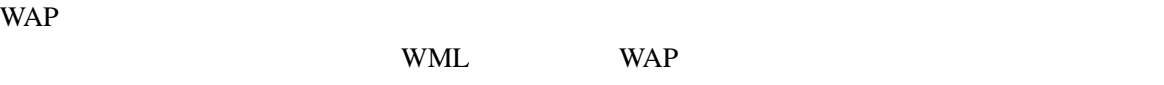

### WAP

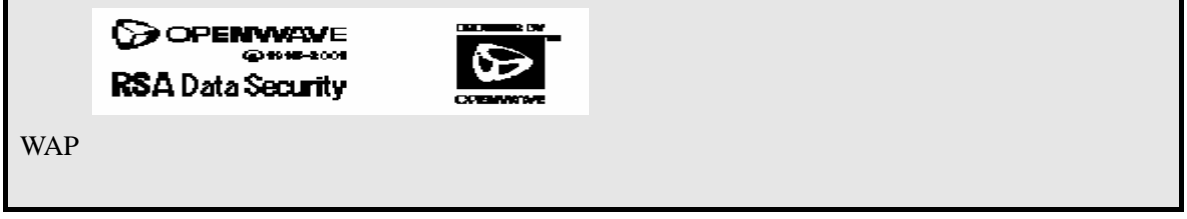

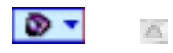

#### monternet

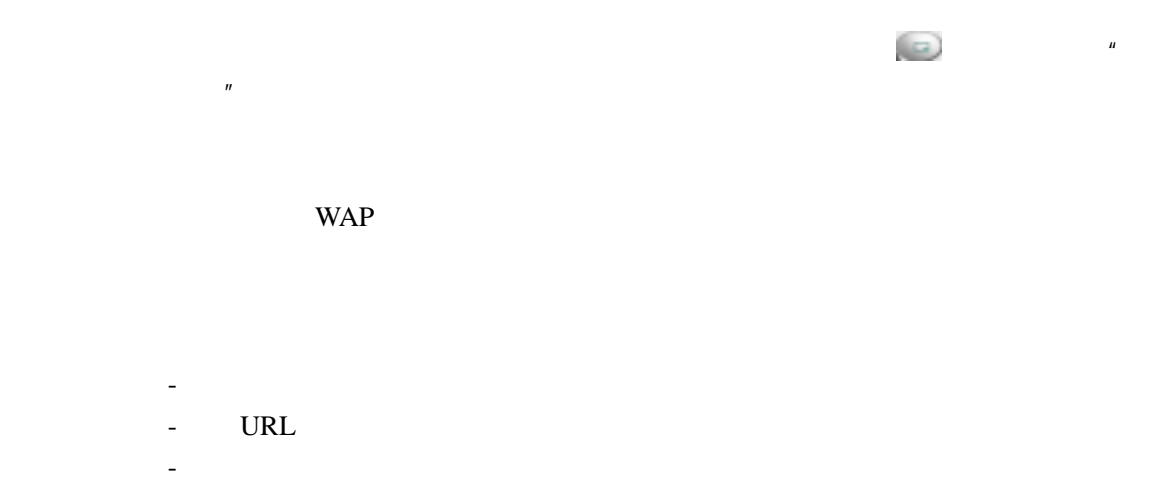

-拨接提示 -Security

#### about...:

"服务"菜单包含以下的子菜单:

### monternet

 $\bullet$  and  $\bullet$  and  $\bullet$  短消息发送" -设定

-断开 退出:退出 WAP 菜单。

#### WAP

 $\mu$  and  $\mu$  and  $\mu$  and  $\mu$  and  $\mu$  and  $\mu$  and  $\mu$  and  $\mu$  and  $\mu$  and  $\mu$  and  $\mu$  and  $\mu$  and  $\mu$  and  $\mu$  and  $\mu$  and  $\mu$  and  $\mu$  and  $\mu$  and  $\mu$  and  $\mu$  and  $\mu$  and  $\mu$  and  $\mu$  and  $\mu$  and  $\mu$ 

### WAP GPRS

 $\mathbb{R}$  -输入服务的主题并且确认 -输入网络主页地址并且确认  $\mathcal{A}=\mathcal{A}$  -matrix  $\mathcal{A}=\mathcal{A}$ GPRS GSM WAP GPRS GPRS GSM GPRS WAP GPRS GSM:登录上 WAP 服务使用 GSM 专用网络。

 $GSM$ 

- $\overline{\mathcal{L}}$
- -密码
- $-$  IP
- -端口类型(安全或不安全)
	- $\mathbb{R}^2$
- -模式(模拟、数字、自动)

#### GPRS

- $\overline{\mathcal{L}}$  $\mathcal{L}_{\text{c}}$  -  $\mathcal{L}_{\text{c}}$  -  $\mathcal{L}_{\text{c}}$ 
	- $-$  IP
- -端口类型(安全的或不安全的)

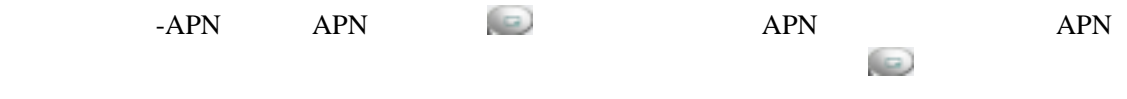

 $n$  and the proposition of  $n$  and  $n$  and  $n$  and  $n$ 

#### **WAP PUSH**

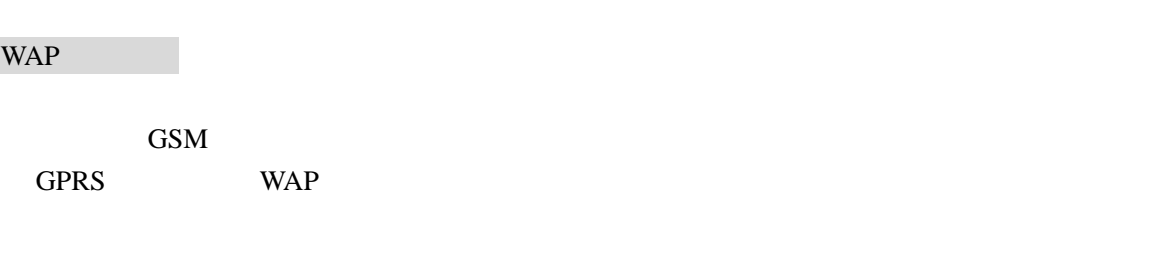

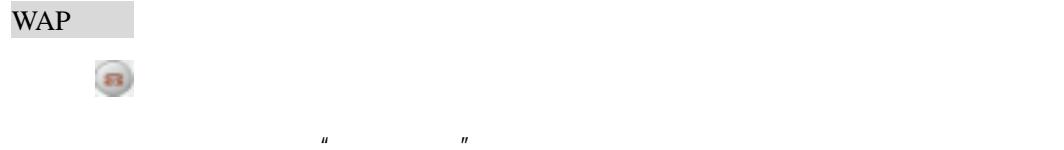

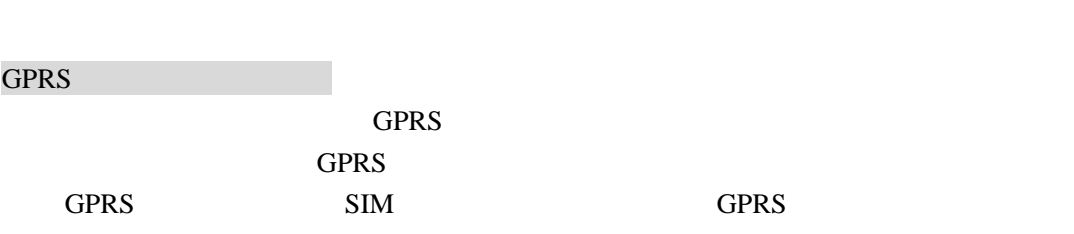

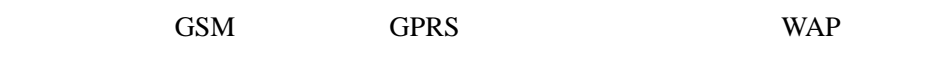

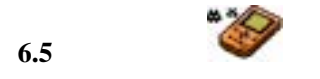

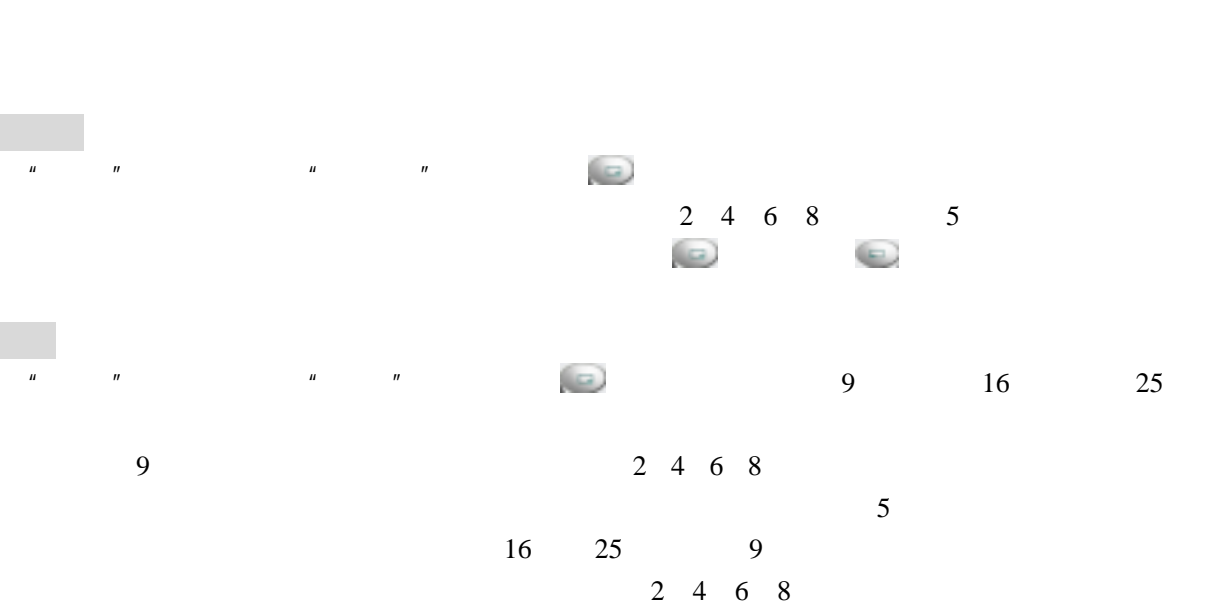

 $5<sub>5</sub>$ 

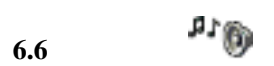

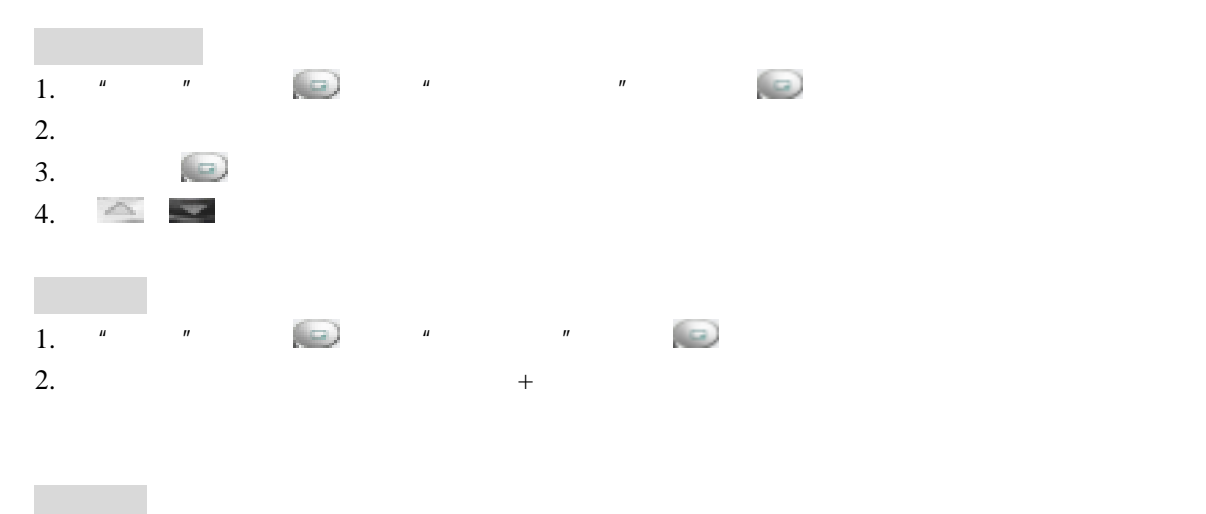

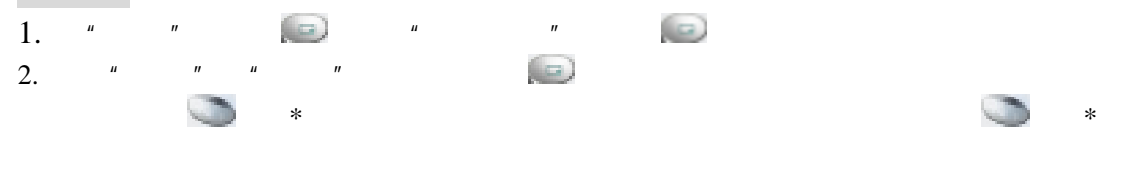

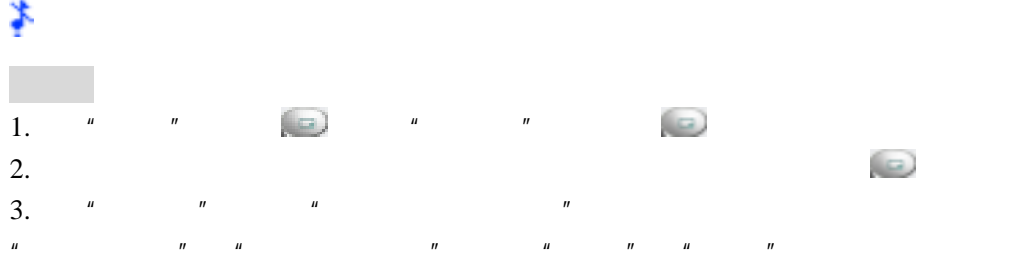

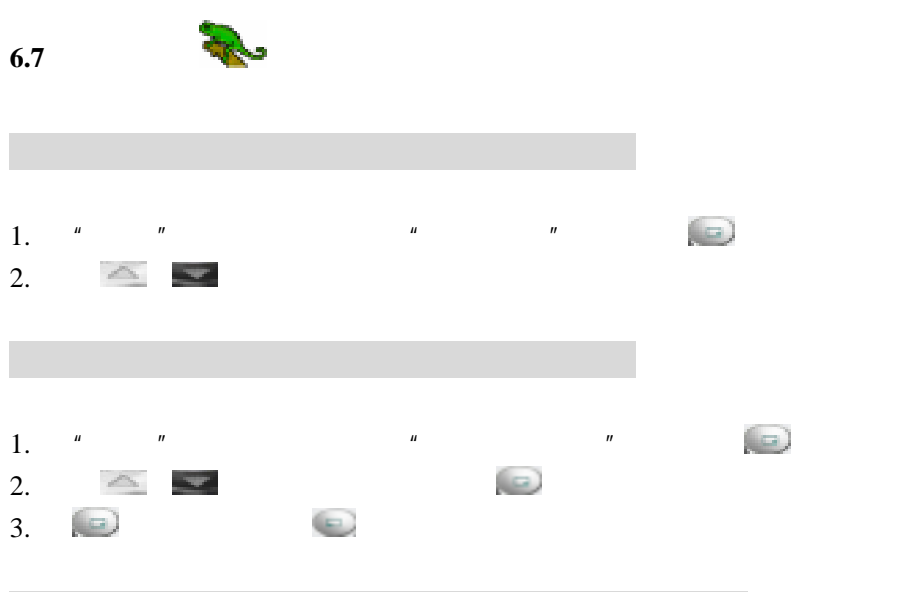

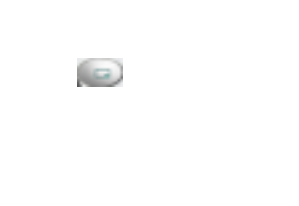

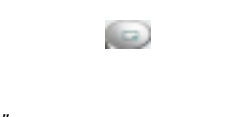

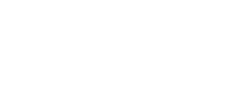

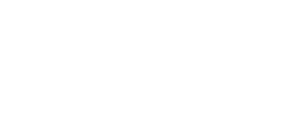

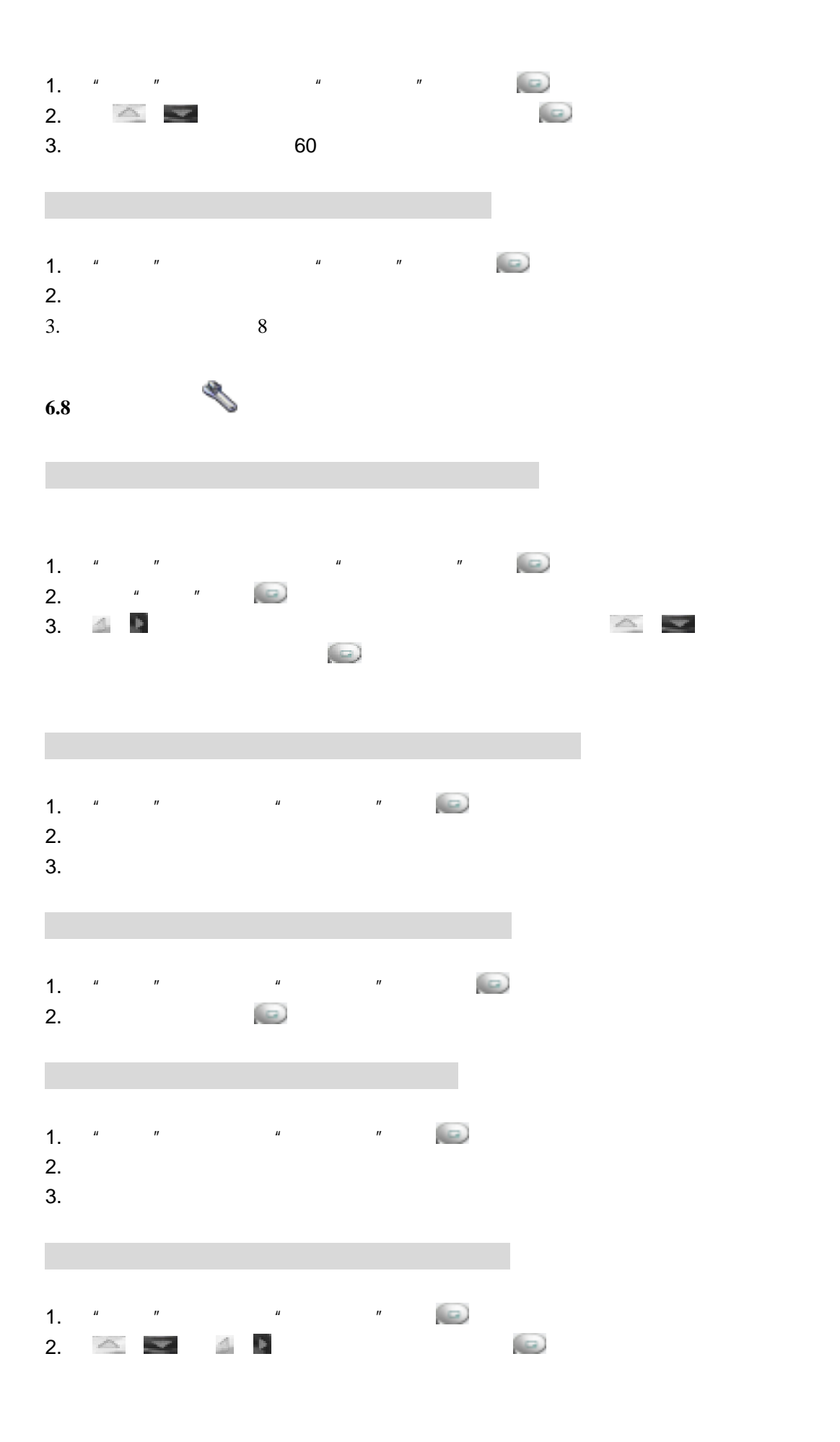

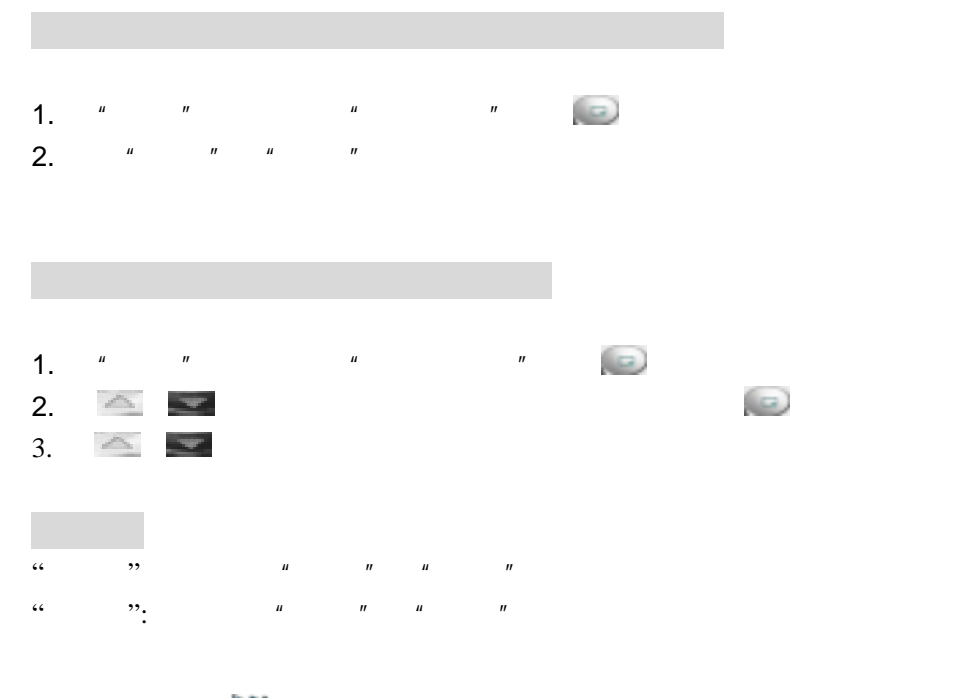

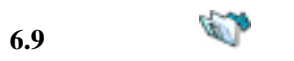

### 此图标表示呼入电话; 此图标表示呼出电话

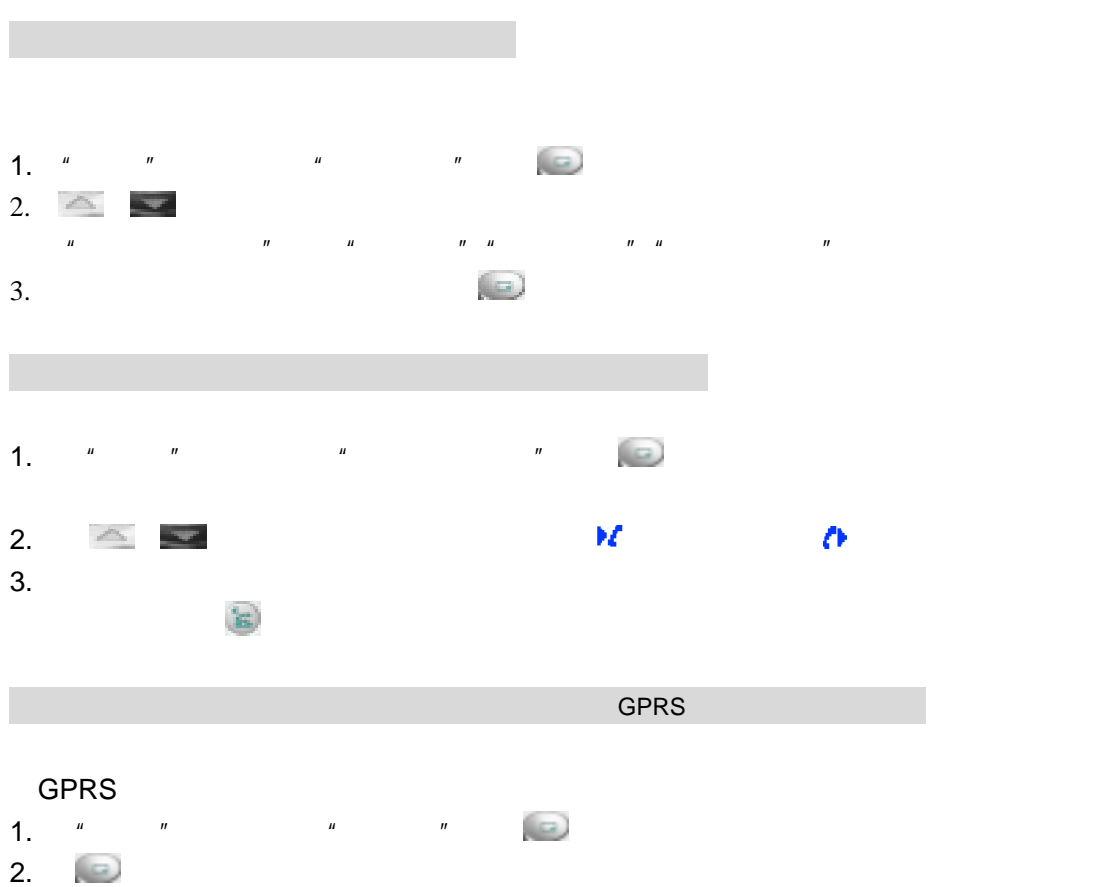

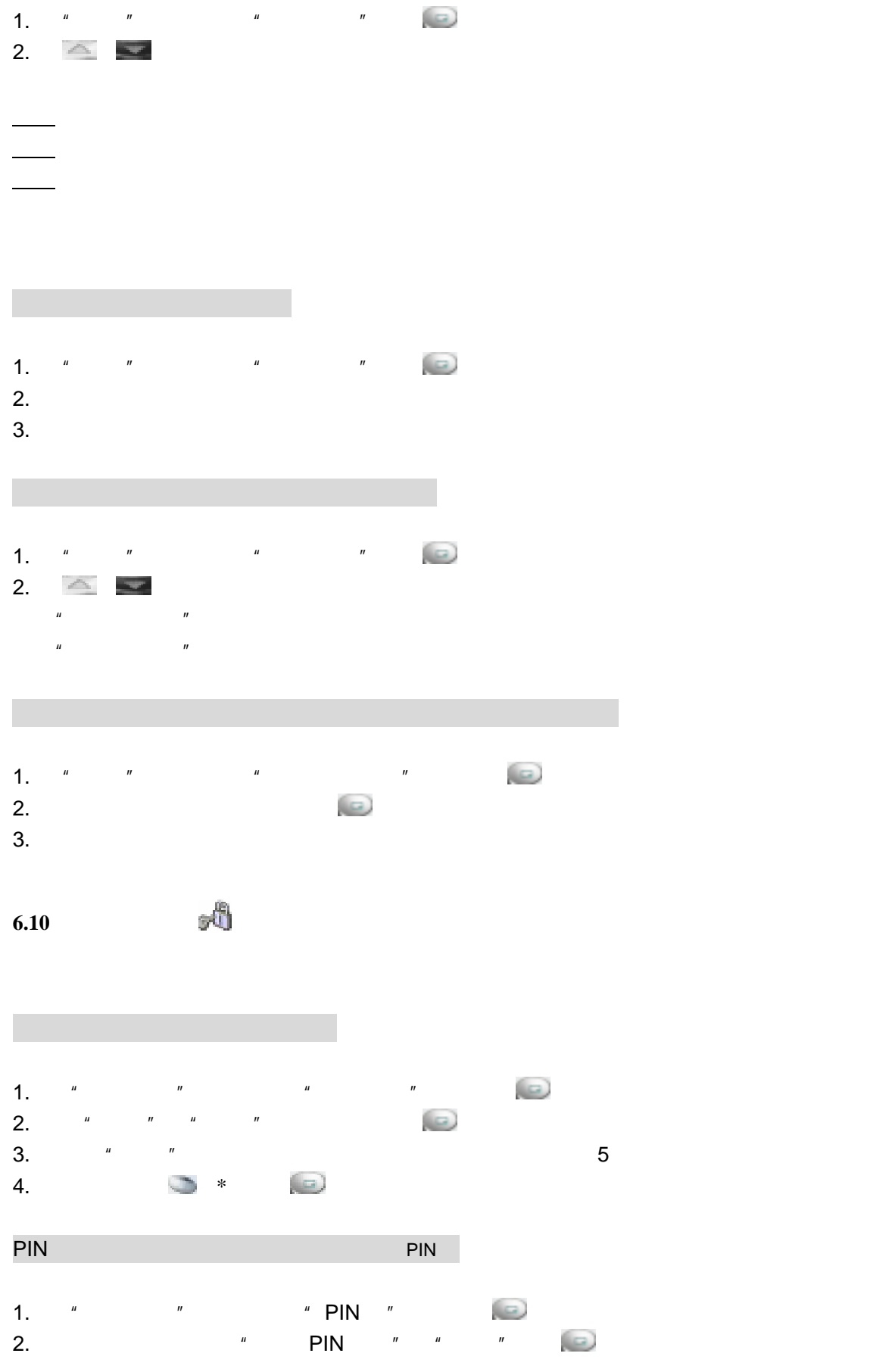

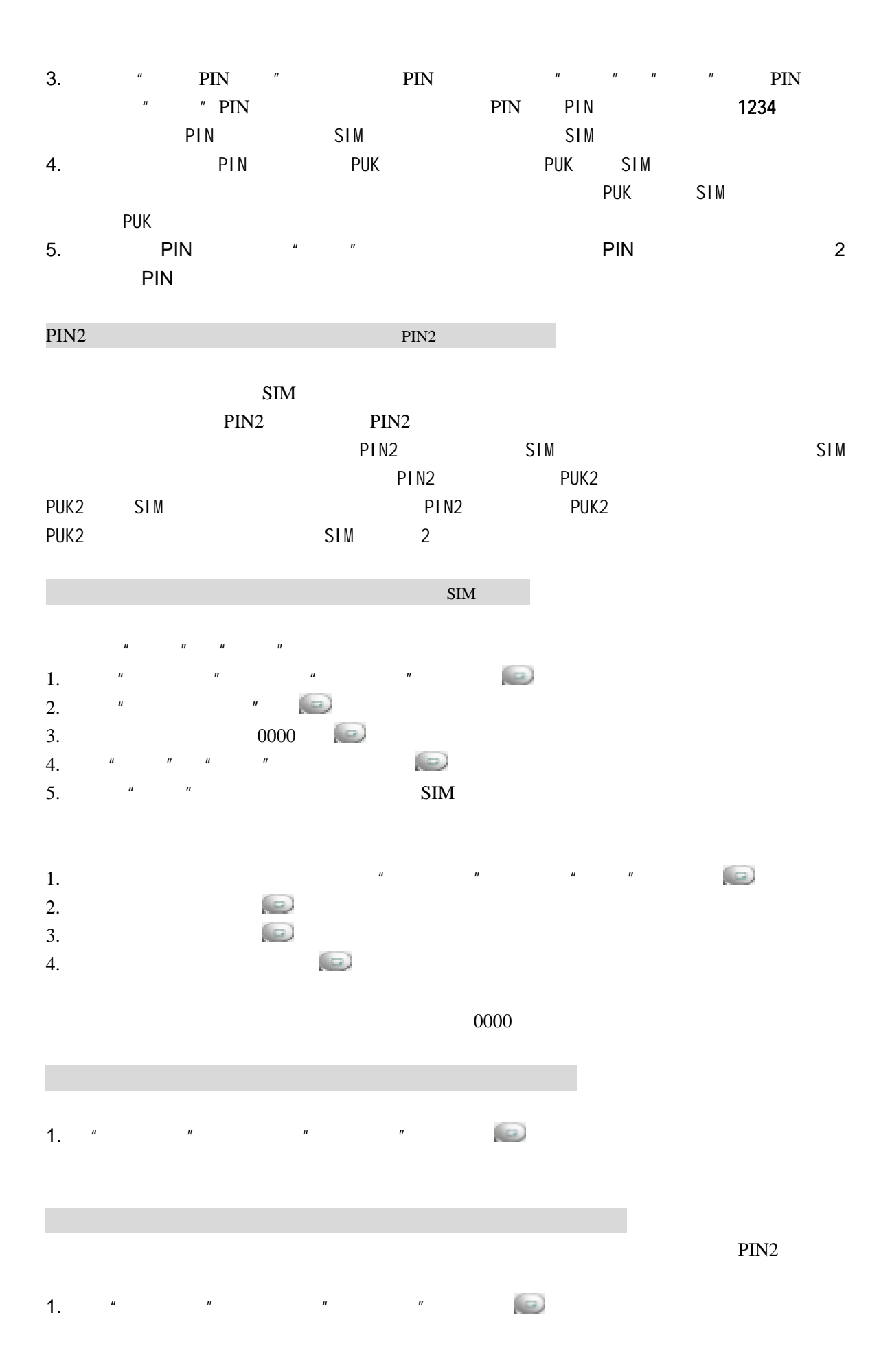

# 2.  $\frac{u}{x}$  w  $\frac{u}{x}$  w  $\frac{u}{x}$

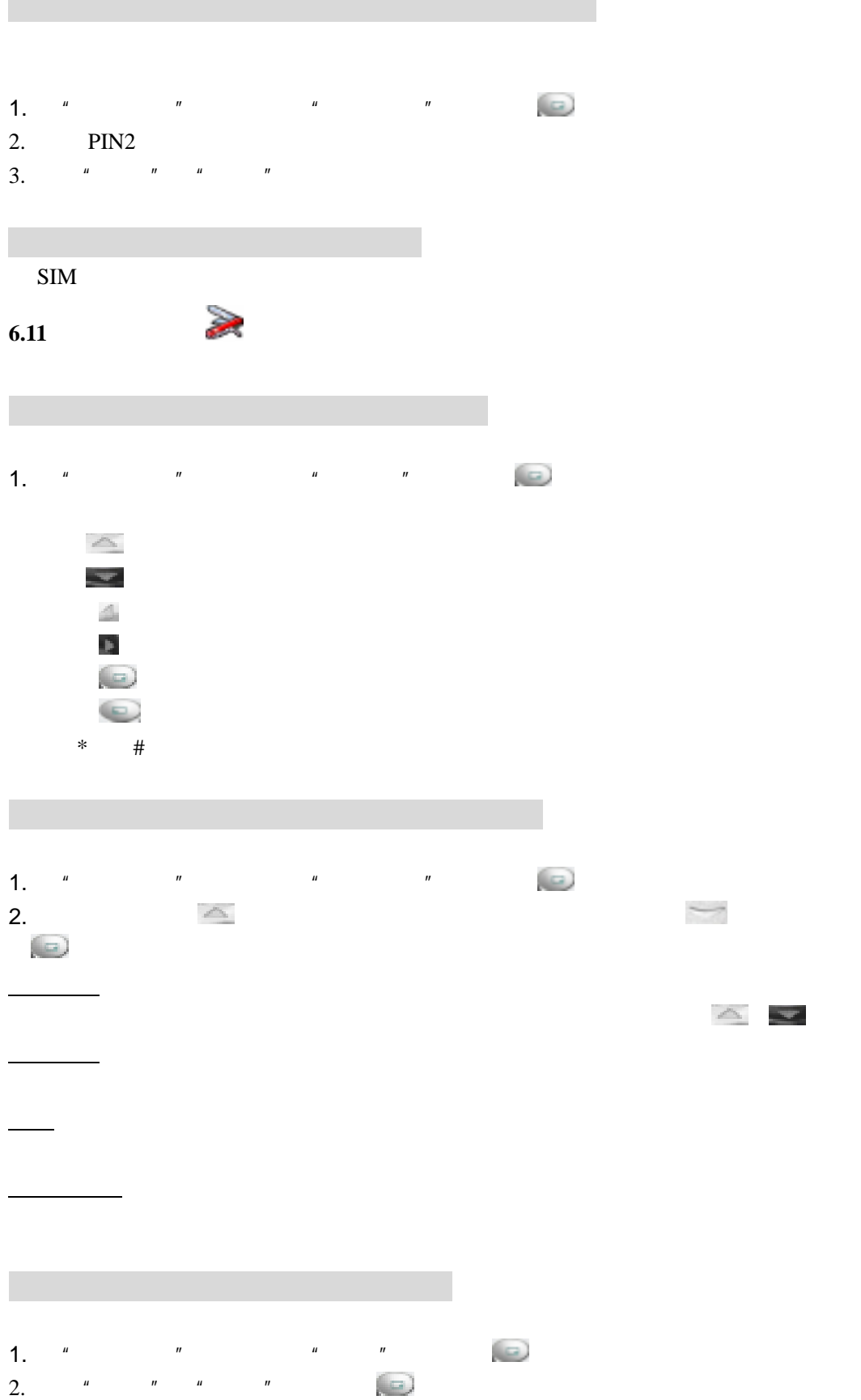

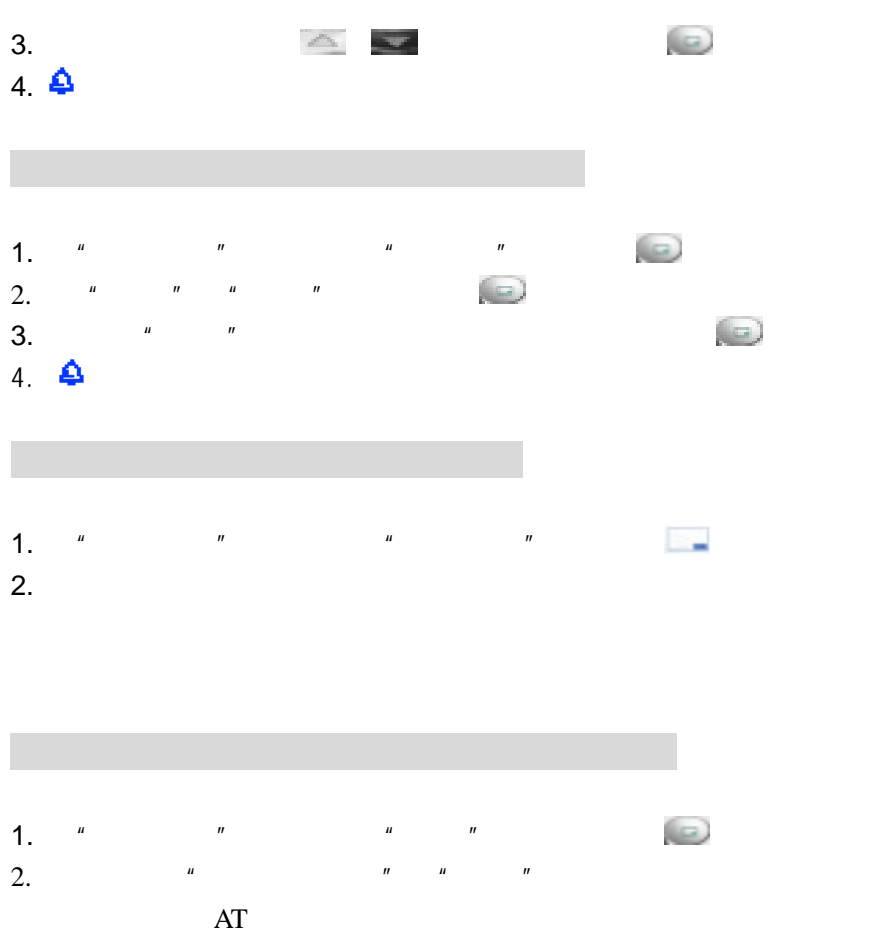

 $AT$